# **E**hipsmall

Chipsmall Limited consists of a professional team with an average of over 10 year of expertise in the distribution of electronic components. Based in Hongkong, we have already established firm and mutual-benefit business relationships with customers from,Europe,America and south Asia,supplying obsolete and hard-to-find components to meet their specific needs.

With the principle of "Quality Parts,Customers Priority,Honest Operation,and Considerate Service",our business mainly focus on the distribution of electronic components. Line cards we deal with include Microchip,ALPS,ROHM,Xilinx,Pulse,ON,Everlight and Freescale. Main products comprise IC,Modules,Potentiometer,IC Socket,Relay,Connector.Our parts cover such applications as commercial,industrial, and automotives areas.

We are looking forward to setting up business relationship with you and hope to provide you with the best service and solution. Let us make a better world for our industry!

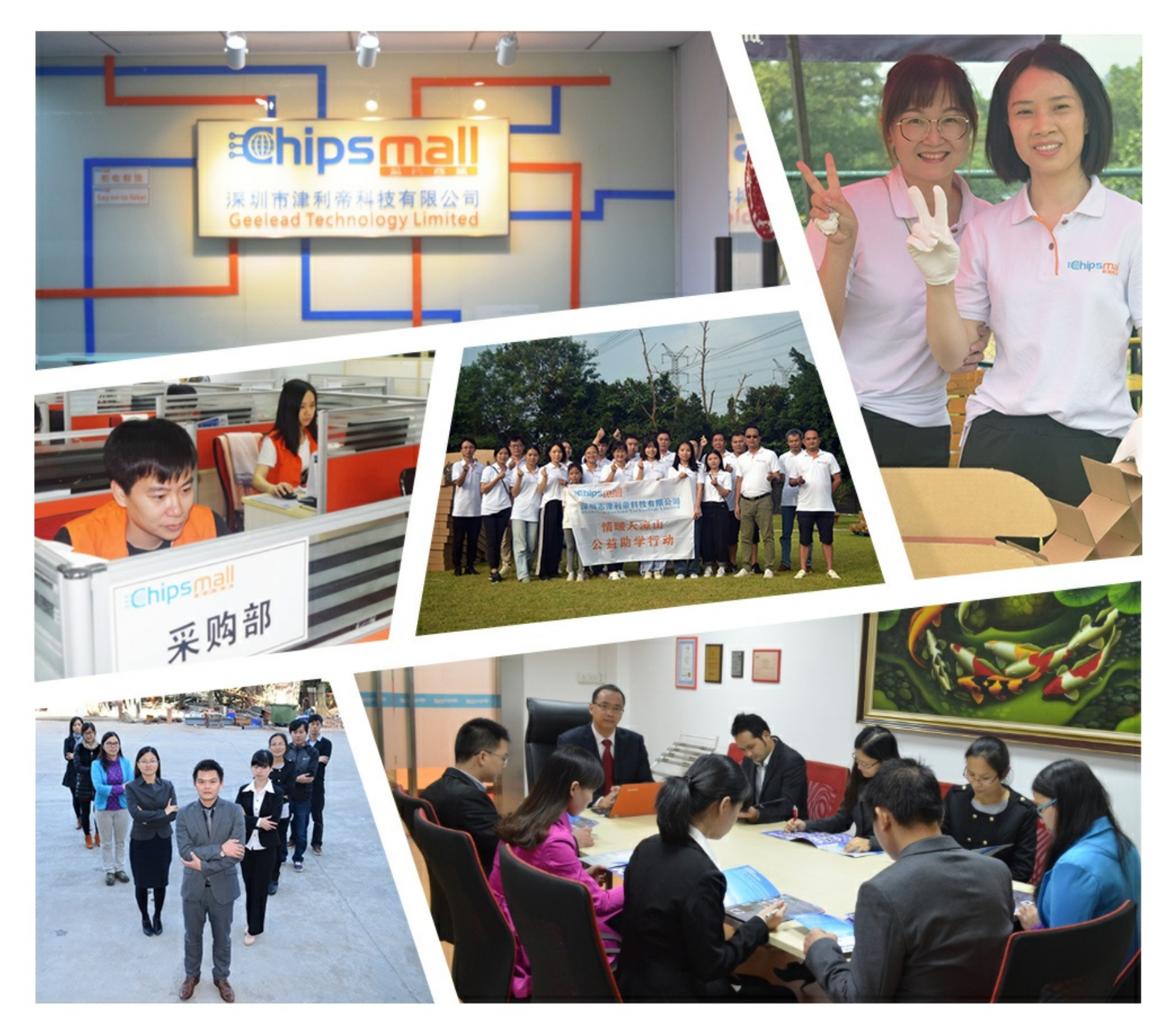

# Contact us

Tel: +86-755-8981 8866 Fax: +86-755-8427 6832 Email & Skype: info@chipsmall.com Web: www.chipsmall.com Address: A1208, Overseas Decoration Building, #122 Zhenhua RD., Futian, Shenzhen, China

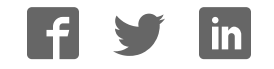

# Atmel

# **USER GUIDE**

## **Atmel SAM W25 Xplained Pro**

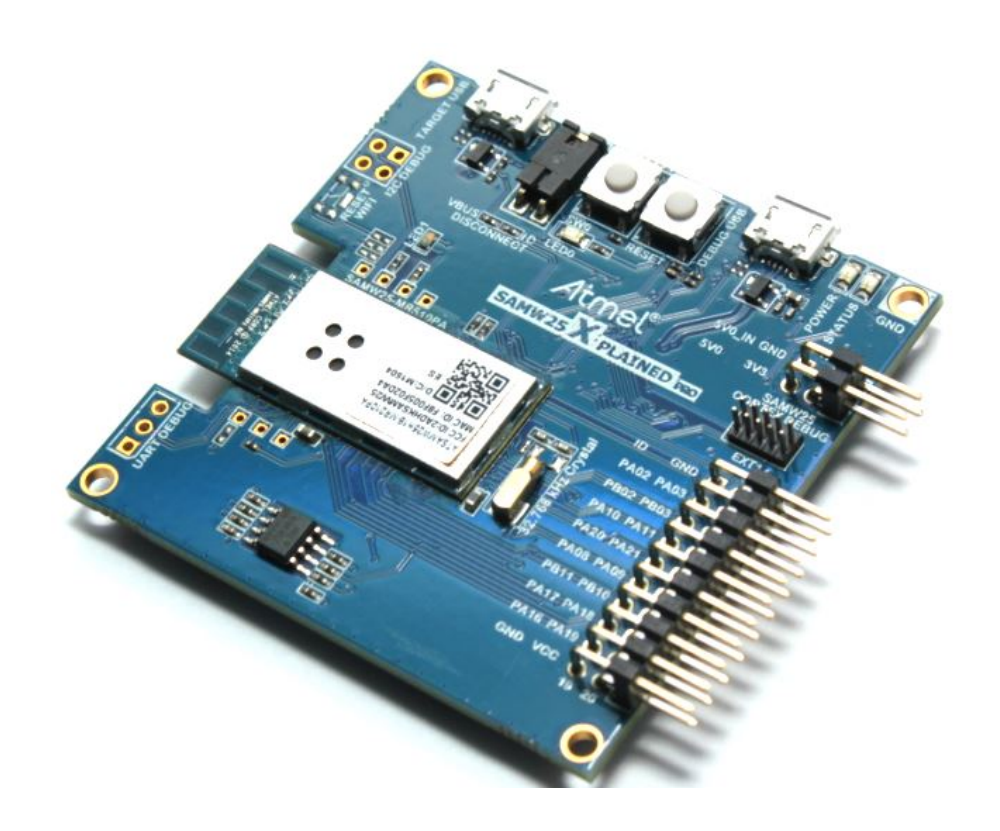

## Preface

The Atmel<sup>®</sup> SAM W25 Xplained Pro evaluation kit is a hardware platform to evaluate the ATSAMW25H18-MR510PB SmartConnect Wi-Fi Module.

Supported by the Atmel Studio integrated development platform, the kit provides easy access to the features of the Atmel ATSAMW25H18-MR510PB and explains how to integrate the device in a custom design.

The Xplained Pro series evaluation kits include an on-board Embedded Debugger, and no external tools are necessary to program or debug the ATSAMW25H18-MR510PB.

The Xplained Pro extension kits offer additional peripherals to extend the features of the board and ease the development of custom designs.

# **Table of Contents**

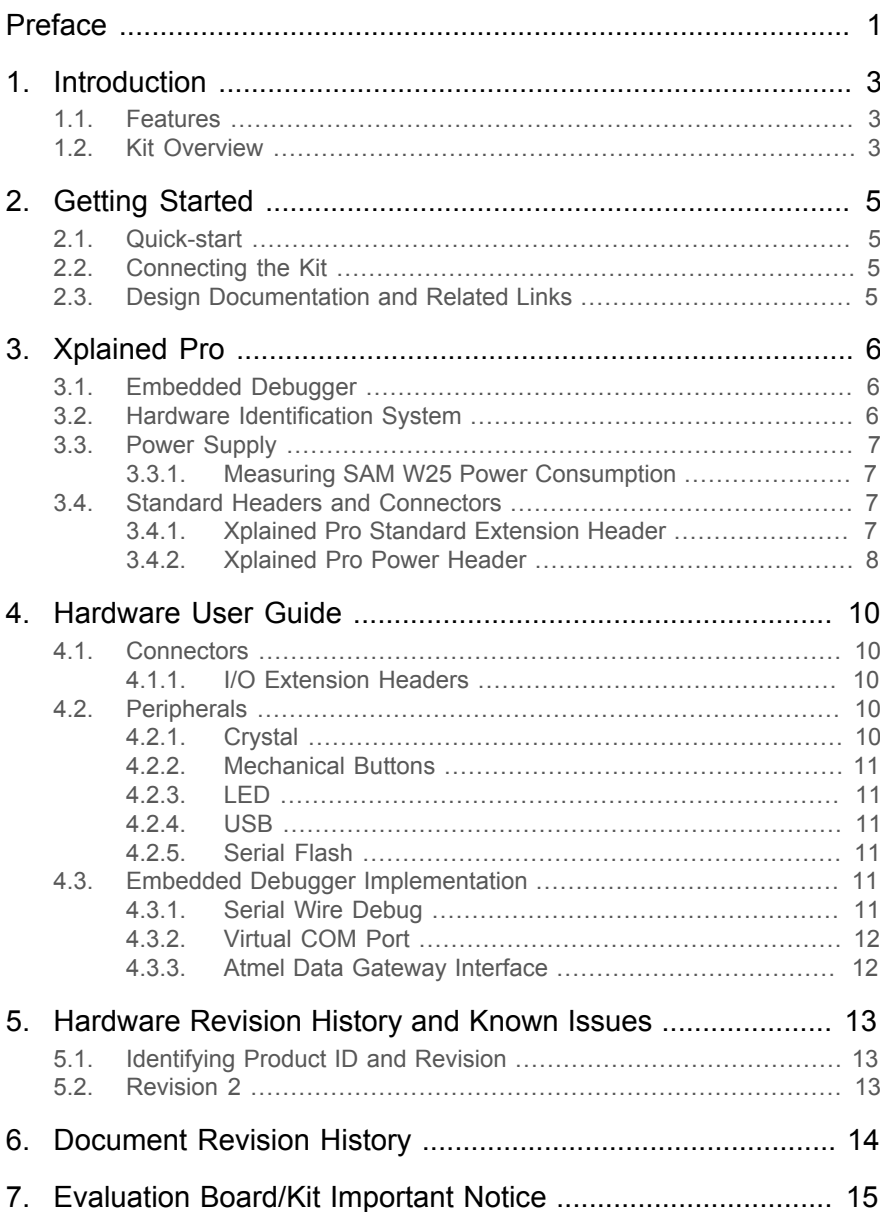

### **1. Introduction**

#### **1.1 Features**

- Atmel ATSAMW25H18-MR510PB SmartConnect Wi-Fi Module
	- SoC ATSAMD21G18A MCU and ATWINC1500 Wi-Fi chip
	- IEEE 802.11 b/g/n 20MHz SISO in 2.4GHz ISM band
	- On-board Printed Antenna
	- ATECC108 Crypto Chip
	- Integrated 26MHz crystal
- Embedded debugger (EDBG)
	- USB interface
	- Programming and debugging on board SAM W25 through Serial Wire Debug (SWD)
	- Virtual COM-port interface to target via UART
	- Atmel Data Gateway Interface (DGI) to target via SPI and TWI
	- Four GPIOs connected to target for code instrumentation
	- One yellow status LED and one green board power LED
- Digital I/O
	- Two mechanical buttons (user and reset button)
	- One user LED
	- One extension header
- Three possible power sources
	- External power
	- Embedded debugger USB
	- Target USB
- 32KHz crystal
- USB interface, device and reduced host mode
- 8Mbit Serial Flash

#### **1.2 Kit Overview**

The Atmel SAM W25 Xplained Pro evaluation kit is a hardware platform to evaluate the Atmel ATSAMW25H18- MR510PB.

The kit offers a set of features of ATSAMW25H18-MR510PB that enables the user to get started using the ATSAMW25H18-MR510PB peripherals right away and to get an understanding of how to integrate the device in their own design.

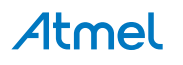

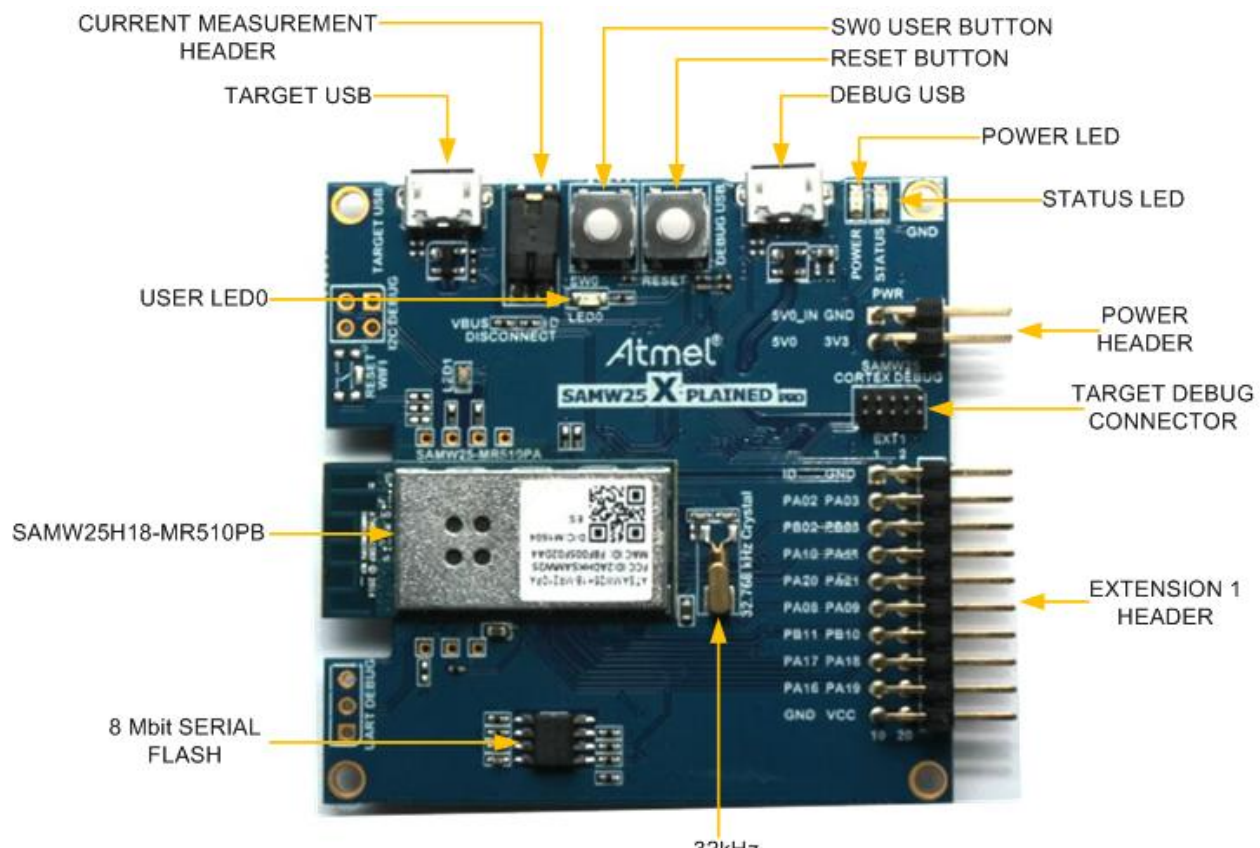

#### **Figure 1-1. SAM W25 Xplained Pro Evaluation Kit Overview**

32kHz CRYSTAL

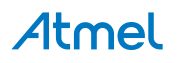

## **2. Getting Started**

#### **2.1 Quick-start**

Three steps to start exploring the Atmel Xplained Pro Platform

- Download and install **Atmel Studio**<sup>1</sup>
- **Launch Atmel Studio**
- Connect a Micro-B cable to the DEBUG USB port

#### **2.2 Connecting the Kit**

When connecting Atmel SAM W25 Xplained Pro to your computer for the first time, the operating system will do a driver software installation. The driver file supports both 32-bit and 64-bit versions of Microsoft $^\circ$  Windows $^\circ$ XP and Windows 7.

Once connected the green power LED will be lit and Atmel Studio will autodetect which Xplained Pro evaluation- and extension kit(s) that's connected. You'll be presented with relevant information like datasheets and kit documentation. You also have the option to launch Atmel Software Framework (ASF) example applications. The target device is programmed and debugged by the on-board Embedded Debugger and no external programmer or debugger tool is needed. Refer to the Atmel Studio user guide<sup>2</sup> for information regarding how to compile and program the kit.

#### **2.3 Design Documentation and Related Links**

The following list contains links to the most relevant documents and software for SAM W25 Xplained Pro.

- 1. **Xplained Pro products** <sup>3</sup> - Atmel Xplained Pro is a series of small-sized and easy-to-use evaluation kits for Atmel AVR $^{\circledR}$  8- and 32-bit microcontrollers / SoC RF modules. It consists of a series of low cost MCU and wireless boards for evaluation and demonstration of features and capabilities of different MCU / wireless families.
- 2. SAM W25 Xplained Pro User Guide<sup>4</sup> PDF version of this User Guide.
- 3. SAM W25 Xplained Pro Design Documentation <sup>5</sup> Package containing schematics, BOM, assembly drawings, 3D plots, layer plots etc.
- 4. EDBG User Guide <sup>6</sup> User guide containing more information about the onboard Embedded Debugger.
- 5. Atmel Studio<sup>7</sup> Free Atmel IDE for development of C/C++ and assembler code for Atmel microcontrollers.
- 6. **IAR Embedded Workbench®** <sup>8</sup> for **ARM®** . This is a commercial C/C++ compiler that is available for ARM. There is a 30 day evaluation version as well as a code size limited kick-start version available from their website. The code size limit is 16KB for devices with M0, M0+, and M1 cores and 32kB for devices with other cores.
- 7. Atmel sample store <sup>9</sup> Atmel sample store where you can order samples of devices.

<sup>1</sup> http://www.atmel.com/atmelstudio

<sup>2</sup> http://www.atmel.com/atmelstudio

<sup>3</sup> http://www.atmel.com/XplainedPro

<sup>4</sup> http://www.atmel.com/Images/Atmel-42463-SAM\_W25\_Xplained\_Pro\_User-Guide.pdf<br>5 http://uww.atmel.com/Images/Atmel.42463-SAM\_W25\_Xplained\_Pro\_User-Guide.zip

http://www.atmel.com/Images/Atmel-42463-SAM\_W25\_Xplained\_Pro\_User-Guide.zip

<sup>6</sup> http://www.atmel.com/Images/Atmel-42096-Microcontrollers-Embedded-Debugger\_User-Guide.pdf<br>7 http://www.atmel.com/atmeletudie

http://www.atmel.com/atmelstudio

<sup>8</sup> http://www.iar.com/en/Products/IAR-Embedded-Workbench/ARM/

<sup>&</sup>lt;sup>9</sup> http://www.atmel.com/system/samplesstore

# **3. Xplained Pro**

Xplained Pro is an evaluation platform that provides the complete Atmel microcontroller / SoC RF experience. The platform consists of a series of Microcontroller (MCU), wireless and extension boards that are integrated with Atmel Studio, have Atmel Software Framework (ASF) drivers and demo code, support data streaming and more. Xplained Pro boards support a wide range of Xplained Pro extension boards that are connected through a set of standardized headers and connectors. Each extension board has an identification (ID) chip to uniquely identify which boards are connected to a Xplained Pro board. This information is used to present relevant user guides, application notes, datasheets, and example code through Atmel Studio. Available Xplained Pro MCU and extension boards can be purchased in the Atmel Web Store<sup>1</sup>.

### **3.1 Embedded Debugger**

The SAM W25 Xplained Pro contains the Atmel Embedded Debugger (EDBG) for on-board debugging. The EDBG is a composite USB device of three interfaces; a debugger, Virtual COM Port, and Data Gateway Interface (DGI).

In conjunction with Atmel Studio, the EDBG debugger interface can program and debug the ATSAMW25H18- MR510PB. On the SAM W25 Xplained Pro, the SWD interface is connected between the EDBG and the ATSAMW25H18-MR510PB.

The Virtual COM Port is connected to a UART port on the ATSAMW25H18-MR510PB (see section "Embedded Debugger Implementation" on page 11 for pinout), and provides an easy way to communicate with the target application through simple terminal software. It offers variable baud rate, parity, and stop bit settings. Note that the settings on the target device UART must match the settings given in the terminal software.

The DGI consists of several physical data interfaces for communication with the host computer. See section "Embedded Debugger Implementation" on page 11 for available interfaces and pinout. Communication over the interfaces are bidirectional. It can be used to send events and values from the ATSAMW25H18-MR510PB, or as a generic printf-style data channel. Traffic over the interfaces can be timestamped on the EDBG for more accurate tracing of events. Note that timestamping imposes an overhead that reduces maximal throughput. The DGI uses a proprietary protocol, and is thus only compatible with Atmel Studio.

The EDBG controls two LEDs on SAM W25 Xplained Pro; a power LED and a status LED. Table 3-1, "EDBG LED Control" on page 6 shows how the LEDs are controlled in different operation modes.

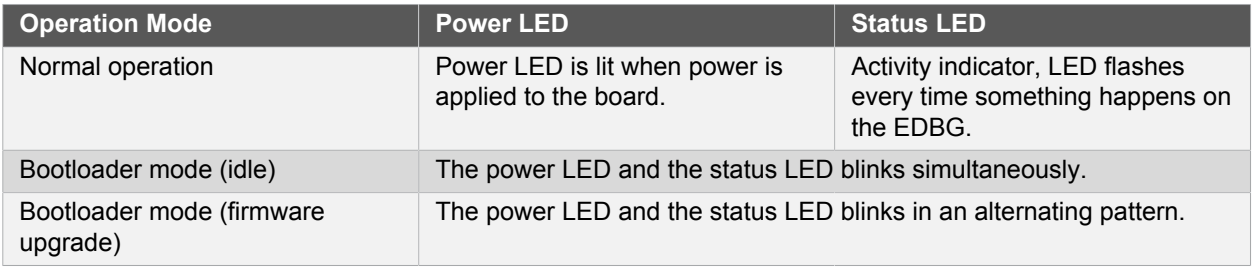

#### **Table 3-1. EDBG LED Control**

For further documentation on the EDBG, see the EDBG User Guide<sup>2</sup>.

#### **3.2 Hardware Identification System**

All Xplained Pro compatible extension boards have an Atmel ATSHA204A CryptoAuthentication™ chip mounted. This chip contains information that identifies the extension with its name and some extra data. When an Xplained Pro extension board is connected to an Xplained Pro board the information is read and sent to Atmel Studio. The Atmel Kits extension, installed with Atmel Studio, will give relevant information, code examples, and links to relevant documents. Table 3-2, "Xplained Pro ID Chip Content" on page 6 shows the data fields stored in the ID chip with example content.

#### **Table 3-2. Xplained Pro ID Chip Content**

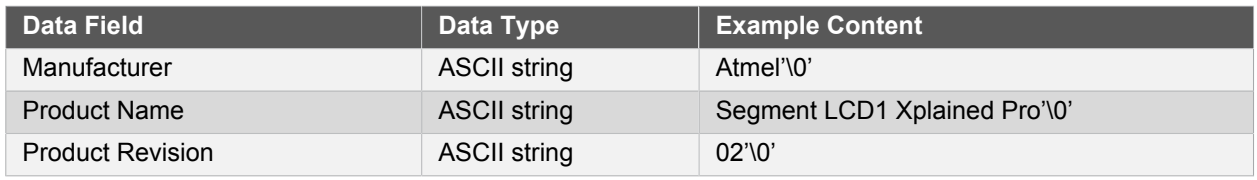

1 http://www.atmel.com/buy/default.aspx

<sup>2</sup> http://www.atmel.com/Images/Atmel-42096-Microcontrollers-Embedded-Debugger\_User-Guide.pdf

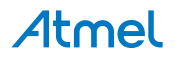

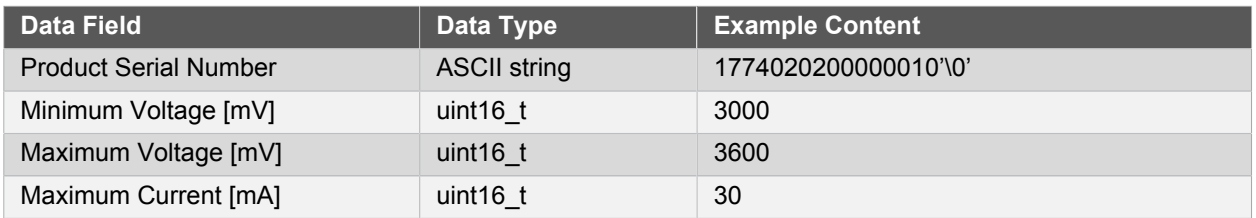

#### **3.3 Power Supply**

The SAM W25 Xplained Pro kit can be powered either by USB or by an external power source through the 4 pin power header, marked PWR. This connector is described in "Xplained Pro Power Header" on page 8. The available power sources and specifications are listed in Table 3-3, "Power Sources for SAM W25 Xplained Pro" on page 7.

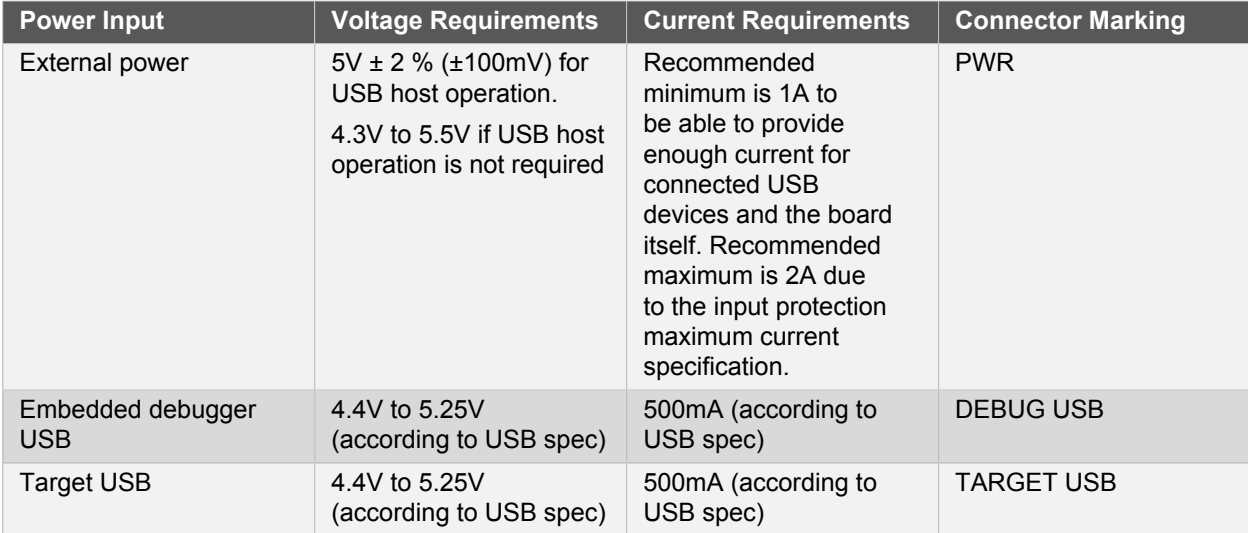

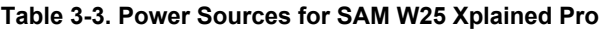

The kit will automatically detect which power sources are available and choose which one to use according to the following priority:

- 1. External power.
- 2. Embedded debugger USB.
- 3. Target USB.

**Note** External power is required when the 500mA through the USB connector is not enough to power a connected USB device in a USB host application.

#### **3.3.1 Measuring SAM W25 Power Consumption**

As part of an evaluation of the SAM W25 it can be of interest to measure its power consumption. Because the device has a separate power plane (VCC\_MCU\_P3V3) on this board it is possible to measure the current consumption by measuring the current that is flowing into this plane. The VCC\_MCU\_P3V3 plane is connected via a jumper to the main power plane (VCC\_TARGET\_P3V3) and by replacing the jumper with an ammeter it is possible to determine the current consumption. To locate the current measurement header, refer to Figure 1-1, "SAM W25 Xplained Pro Evaluation Kit Overview" on page 4.

#### **Warning** Do not power the board without having the jumper or an ammeter mounted. This can cause the SAM W25 to be powered through its I/O pins and cause undefined operation of the device.

#### **3.4 Standard Headers and Connectors**

#### **3.4.1 Xplained Pro Standard Extension Header**

All Xplained Pro kits have one or more dual row, 20-pin, 100mil extension headers. Xplained Pro boards have male headers while Xplained Pro extensions have their female counterparts. Note that all pins are not always

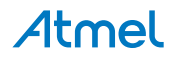

connected. However, all the connected pins follow the defined pin-out described in Table 3-4, "Xplained Pro Extension Header" on page 8. The extension headers can be used to connect a wide variety of Xplained Pro extensions to Xplained Pro boards and to access the pins of the target MCU on Xplained Pro board directly.

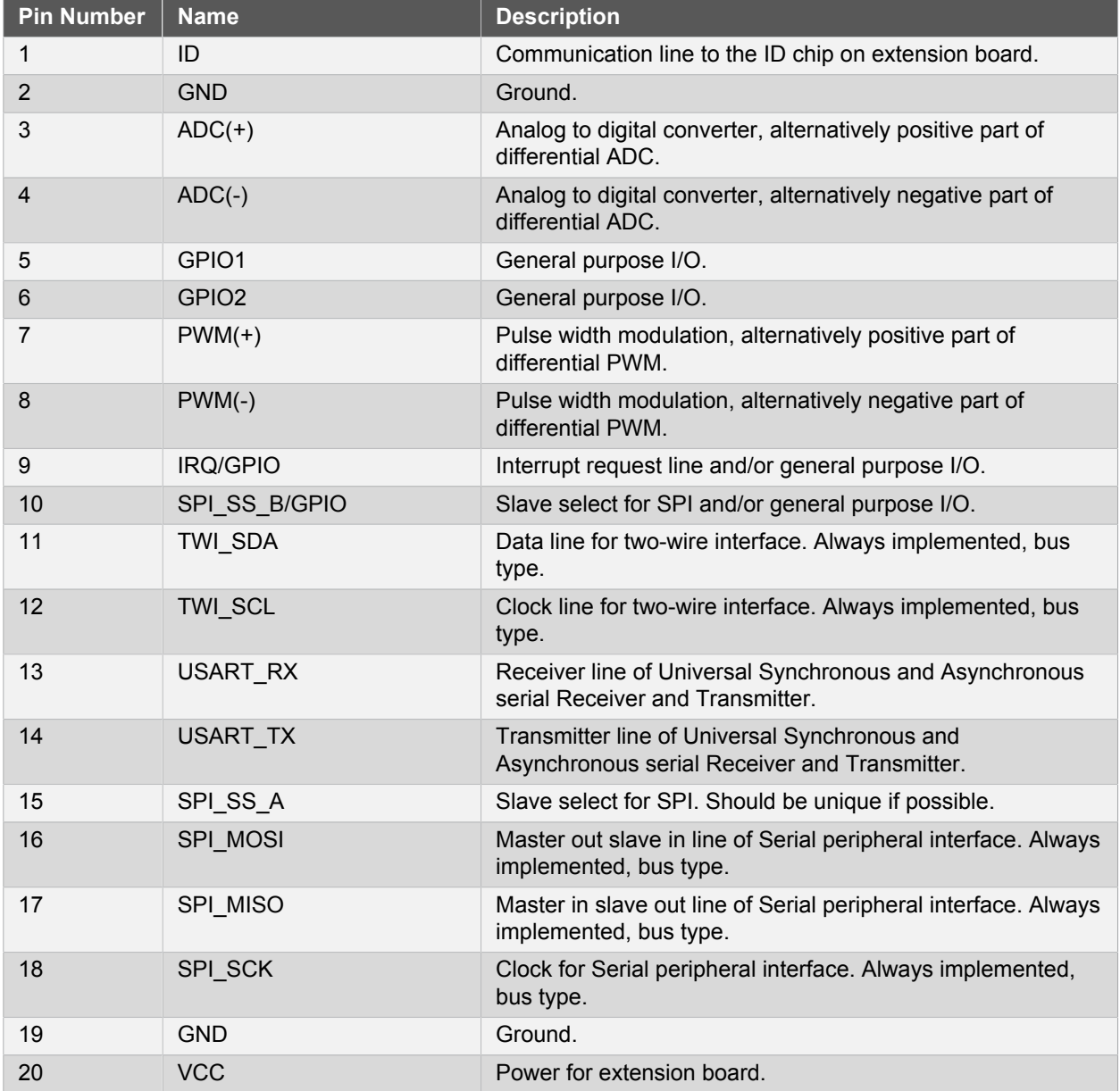

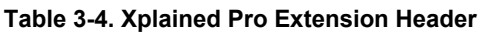

#### **3.4.2 Xplained Pro Power Header**

The power header can be used to connect external power to the SAM W25 Xplained Pro kit. The kit will automatically detect and switch to the external power if supplied. The power header can also be used as supply for external peripherals or extension boards. Care must be taken not to exceed the total current limitation of the on-board regulator for the 3.3V regulated output. To locate the power header, refer to Figure 1-1, "SAM W25 Xplained Pro Evaluation Kit Overview" on page 4

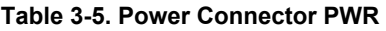

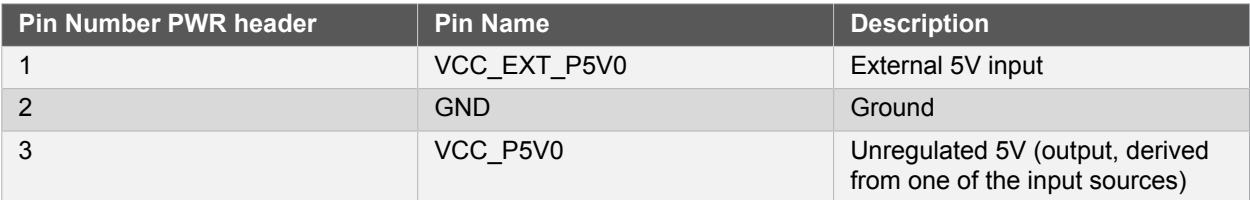

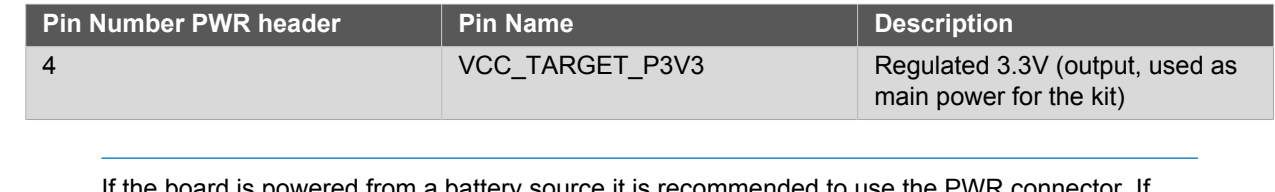

Note If the board is powered from a battery source it is recommended to use the PWR connector. If there is a power source connected to EDBG USB, the EDBG is activated and it will consume more power.

# **4. Hardware User Guide**

#### **4.1 Connectors**

This chapter describes the implementation of the relevant connectors and headers on SAM W25 Xplained Pro and their connection to the ATSAMW25H18-MR510PB. The tables of connections in this chapter also describes which signals are shared between the headers and on-board functionality.

#### **4.1.1 I/O Extension Headers**

The SAM W25 Xplained Pro header EXT1 offers access to the I/O of the integrated microcontroller in order to expand the board e.g. by connecting extensions to the board. These headers all comply with the standard extension header specified in Xplained Pro Standard Extension Header on page 7. All headers have a pitch of 2.54mm.

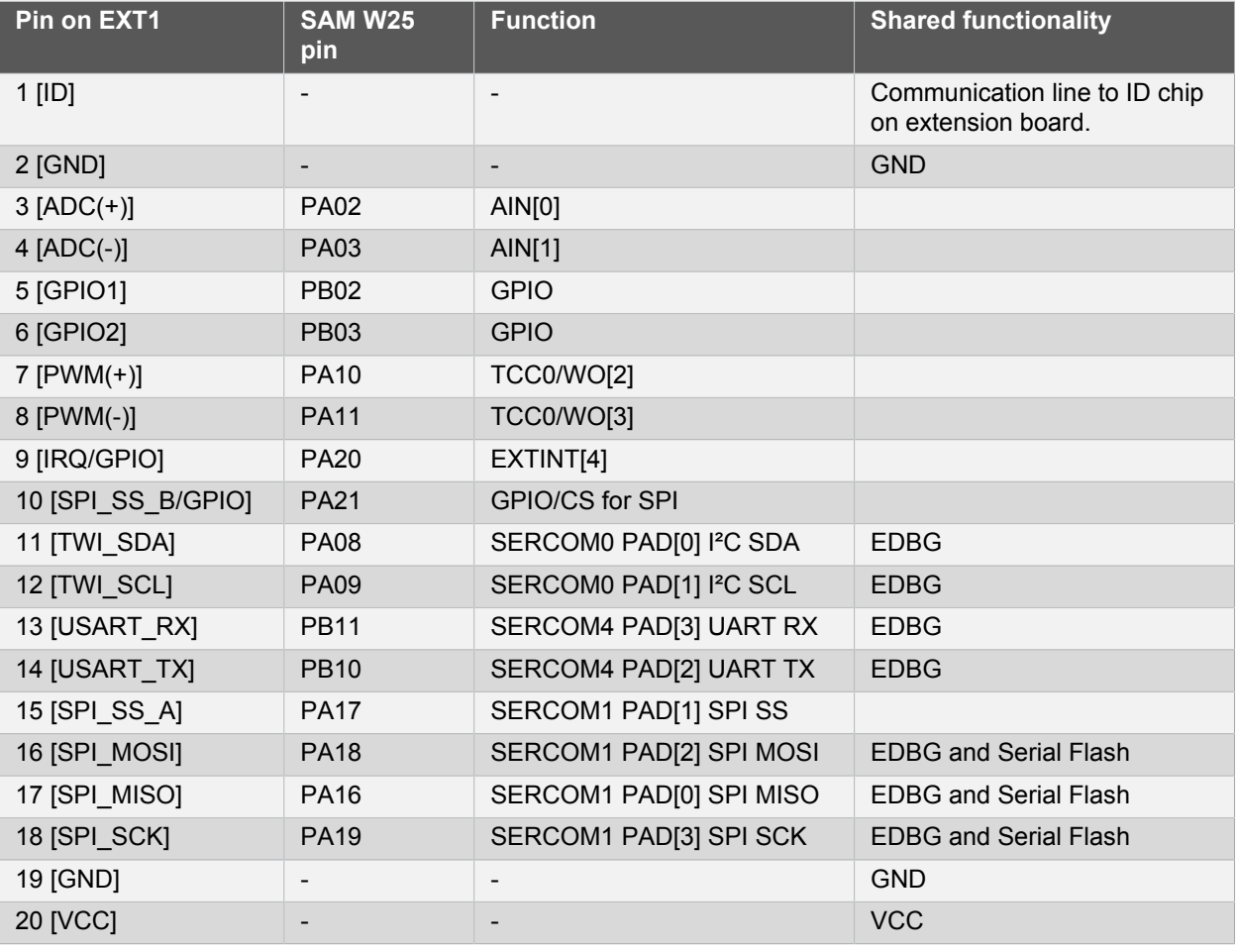

#### **Table 4-1. Extension Header EXT1**

#### **4.2 Peripherals**

#### **4.2.1 Crystal**

The SAM W25 Xplained Pro kit contains two crystals; One is used as clock source for the SAM W25 device and the second one is used as clock for EDBG. The crystal connected with SAM W25 has a cut-strap next to it that can be used to measure the oscillator safety factor. This is done by cutting the strap and adding a resistor across the strap. More information about oscillator allowance and safety factor can be found in appnote  $AVR4100<sup>1</sup>$ .

**Table 4-2. External 32.768kHz Crystals**

| Pin on SAM W25 | $\frac{1}{2}$ unction |
|----------------|-----------------------|
| <b>PA00</b>    | <b>YIN32</b><br>ᄾᄓ៴៹  |

1 http://www.atmel.com/images/doc8333.pdf

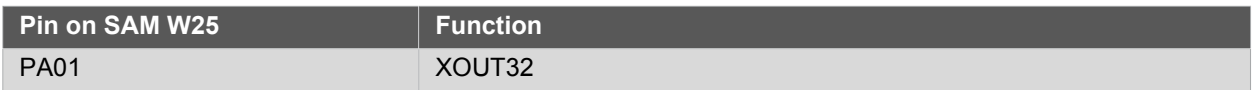

#### **4.2.2 Mechanical Buttons**

SAM W25 Xplained Pro contains two mechanical buttons. One button is the RESET button connected to the SAM W25 reset line and the other is a generic user configurable button. When a button is pressed it will drive the I/O line to GND.

#### **Table 4-3. Mechanical Buttons**

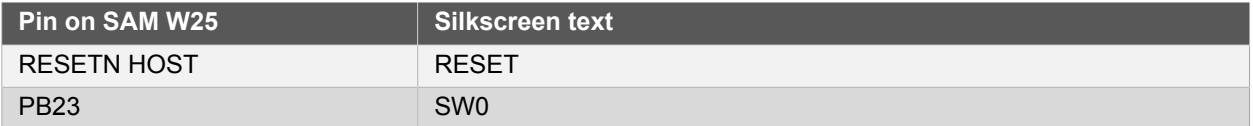

#### **4.2.3 LED**

There is one yellow LED available on the SAM W25 Xplained Pro board that can be turned on and off. The LED can be activated by driving the connected I/O line to GND.

#### **Table 4-4. LED Connections**

**Table 4-5. USB Connections** 

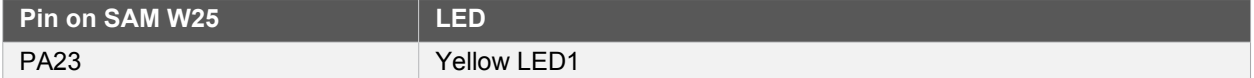

#### **4.2.4 USB**

The SAM W25 Xplained Pro has a micro USB receptacle for use with the SAM W25 USB module. To be able to detect when a USB cable is connected, a GPIO is used to detect the VBUS voltage on the connector. The USB ID line is used to detect if a host mode cable is connected and will automatically switch on the power to the USB connector. The I/O connected to USB ID can be used to read the status of the line or manually override the voltage output. For other modes on the USB ID lines, refer to the USB organization specifications.

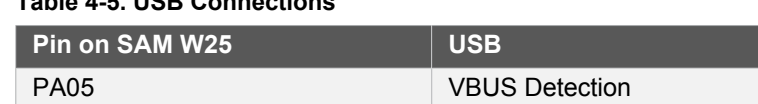

PA04 USB ID PA24 USB D-

# PA25 USB D+

#### **4.2.5 Serial Flash**

The SAM W25 Xplained Pro has an onboard 8Mbit serial flash for non-voltatile storage of data.

#### **Table 4-6. Serial Flash Connections**

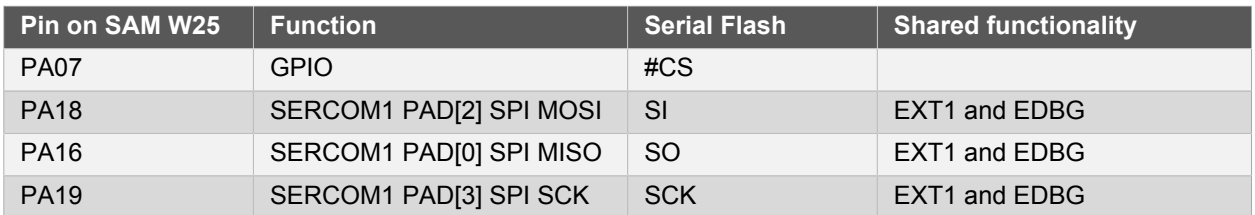

#### **4.3 Embedded Debugger Implementation**

SAM W25 Xplained Pro contains an Embedded Debugger (EDBG) that can be used to program and debug the ATSAMW25H18-MR510PB using Serial Wire Debug (SWD). The Embedded Debugger also include a Virtual Com port interface over UART, an Atmel Data Gateway Interface over SPI and TWI and it monitors four of the SAM W25 GPIOs. Atmel Studio can be used as a front end for the Embedded Debugger.

#### **4.3.1 Serial Wire Debug**

The Serial Wire Debug (SWD) use two pins to communicate with the target. For further information on how to use the programming and debugging capabilities of the EDBG, see "Embedded Debugger" on page 6.

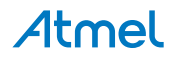

#### **Table 4-7. SWD Connections**

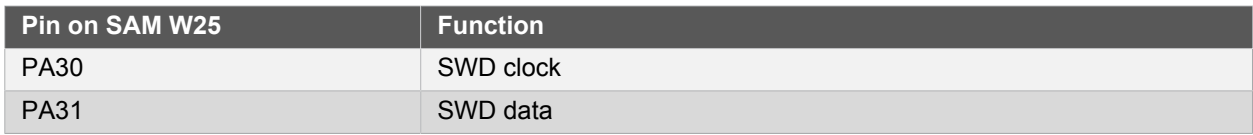

#### **4.3.2 Virtual COM Port**

The Embedded Debugger acts as a Virtual Com Port gateway by using one of the ATSAMW25H18-MR510PB UARTs. For further information on how to use the Virtual COM port see "Embedded Debugger" on page 6.

#### **Table 4-8. Virtual COM Port Connections**

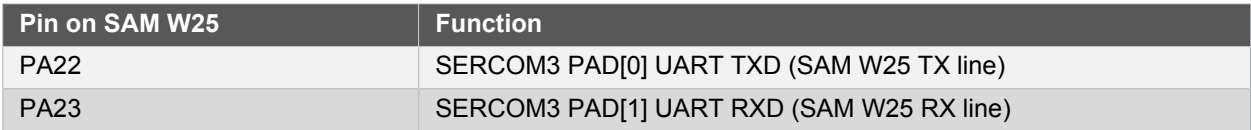

#### **4.3.3 Atmel Data Gateway Interface**

The Embedded Debugger features an Atmel Data Gateway Interface (DGI) by using either a SPI or I²C port. The DGI can be used to send a variety of data from the SAM W25 to the host PC. For further information on how to use the DGI interface see "Embedded Debugger" on page 6.

#### **Table 4-9. DGI Interface Connections when using SPI**

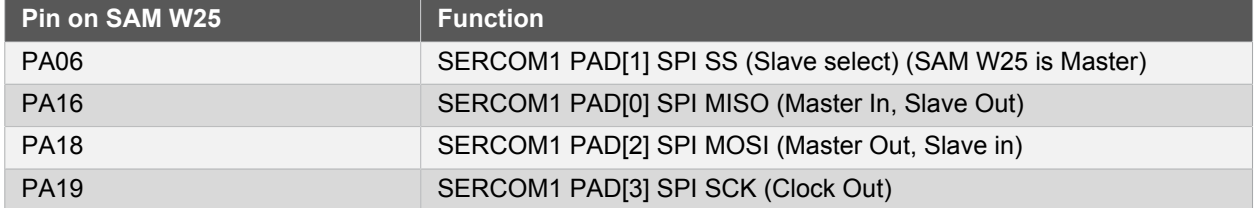

#### **Table 4-10. DGI Interface Connections when using I²C**

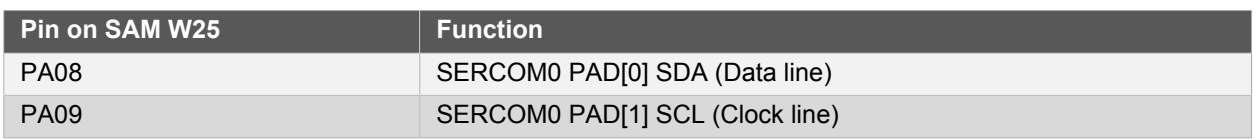

Four GPIO lines are connected to the Embedded Debugger. The EDBG can monitor these lines and time stamp pin value changes. This makes it possible to accurately time stamp events in the SAM W25 application code. For further information on how to configure and use the GPIO monitoring features see "Embedded" Debugger" on page 6.

#### **Table 4-11. GPIO Lines Connected to the EDBG**

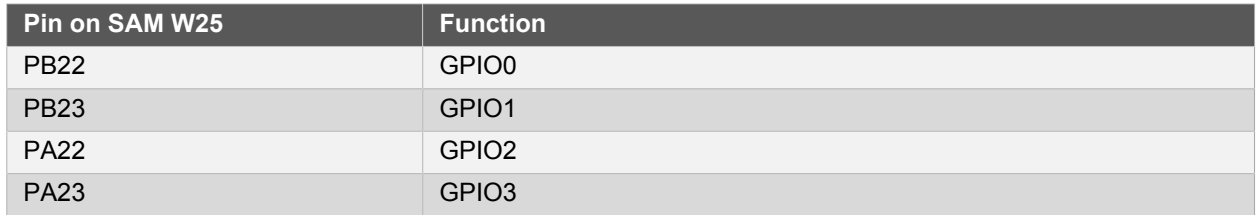

## **5. Hardware Revision History and Known Issues**

#### **5.1 Identifying Product ID and Revision**

The revision and product identifier of Xplained Pro boards can be found in two ways; through Atmel Studio or by looking at the sticker on the bottom side of the PCB.

By connecting an Xplained Pro board to a computer with Atmel Studio running, an information window will pop up. The first six digits of the serial number, which is listed under kit details, contain the product identifier and revision. Information about connected Xplained Pro extension boards will also appear in the Atmel Kits window.

The same information can be found on the sticker on the bottom side of the PCB. Most kits will print the identifier and revision in plain text as *A09-nnnn\rr* where *nnnn* is the identifier and *rr* is the revision. Boards with limited space have a sticker with only a QR-code which contains a serial number string.

The serial number string has the following format:

```
 "nnnnrrssssssssss"
n = product identifier
r = revision
s = serial number
```
The kit identifier for SAM W25 Xplained Pro is 2449.

#### **5.2 Revision 2**

Revision 2 of SAM W25 Xplained Pro is the initial released version.

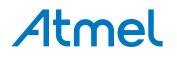

# **6. Document Revision History**

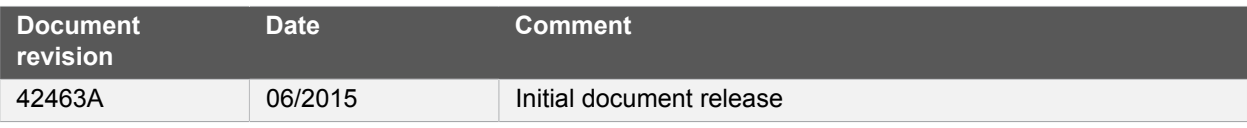

# **7. Evaluation Board/Kit Important Notice**

This evaluation board/kit is intended for use for **FURTHER ENGINEERING, DEVELOPMENT, DEMONSTRATION, OR EVALUATION PURPOSES ONLY.** It is not a finished product and may not (yet) comply with some or any technical or legal requirements that are applicable to finished products, including, without limitation, directives regarding electromagnetic compatibility, recycling (WEEE), FCC, CE or UL (except as may be otherwise noted on the board/kit). Atmel supplied this board/kit "AS IS," without any warranties, with all faults, at the buyer's and further users' sole risk. The user assumes all responsibility and liability for proper and safe handling of the goods. Further, the user indemnifies Atmel from all claims arising from the handling or use of the goods. Due to the open construction of the product, it is the user's responsibility to take any and all appropriate precautions with regard to electrostatic discharge and any other technical or legal concerns.

EXCEPT TO THE EXTENT OF THE INDEMNITY SET FORTH ABOVE, NEITHER USER NOR ATMEL SHALL BE LIABLE TO EACH OTHER FOR ANY INDIRECT, SPECIAL, INCIDENTAL, OR CONSEQUENTIAL DAMAGES.

No license is granted under any patent right or other intellectual property right of Atmel covering or relating to any machine, process, or combination in which such Atmel products or services might be or are used.

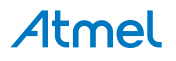

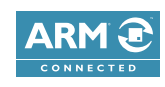

# Atmel

**Enabling Unlimited Possibilities**®

**Atmel Corporation** 1600 Technology Drive, San Jose, CA 95110 USA **T:** (+1)(408) 441.0311 **F:** (+1)(408) 436.4200 **| www.atmel.com**

 $\mathbf{f}$  y in  $\mathcal{S}$  o  $\overline{\mathbf{w}}$ 

© 2015 Atmel Corporation. / Rev.: 42463A-MCU-06/2015

Atmel®, Atmel logo and combinations thereof, Enabling Unlimited Possibilities®, AVR®, and others are registered trademarks or trademarks of Atmel Corporation in U.S. and other countries. Windows<sup>®</sup> is a registered trademark of Microsoft Corporation in U.S. and or other countries. ARM®, Cortex® and others is a registered trademark of ARM Ltd. Other terms and product names may be trademarks of others.

DISCLAIMER: The information in this document is provided in connection with Atmel products. No license, express or implied, by estoppel or otherwise, to any intellectual property right is granted by this document or in connection with the sale of Atmel products. EXCEPT AS SET FORTH IN THE ATMEL TERMS AND CONDITIONS OF SALES LOCATED ON THE ATMEL WEBSITE,<br>ATMEL ASSUMES NO LIABILITY WHATSOEVER AND DISCLAIMS ANY EXPRES TO, THE IMPLIED WARRANTY OF MERCHANTABILITY, FITNESS FOR A PARTICULAR PURPOSE, OR NON-INFRINGEMENT. IN NO EVENT SHALL ATMEL BE LIABLE FOR ANY DIRECT,<br>INDIRECT, CONSEQUENTIAL, PUNITIVE, SPECIAL OR INCIDENTAL DAMAGES (INCLUD OR LOSS OF INFORMATION) ARISING OUT OF THE USE OR INABILITY TO USE THIS DOCUMENT, EVEN IF ATMEL HAS BEEN ADVISED OF THE POSSIBILITY OF SUCH DAMAGES. Atmel makes no representations or warranties with respect to the accuracy or completeness of the contents of this document and reserves the right to make changes to specifications and products descriptions at any time without notice. Atmel does not make any commitment to update the information contained herein. Unless specifically provided otherwise, Atmel products are not suitable for, and shall not be used in, automotive applications. Atmel products are not intended, authorized, or warranted for use as components in applications intended to support or sustain life.

SAFETY-CRITICAL, MILITARY, AND AUTOMOTIVE APPLICATIONS DISCLAIMER: Atmel products are not designed for and will not be used in connection with any applications where the failure of such products would reasonably be expected to result in significant personal injury or death ("Safety-Critical Applications") without an Atmel officer's specific written consent. Safety-Critica<br>Applications include, wit nor intended for use in military or aerospace applications or environments unless specifically designated by Atmel as military- grade. Atmel products are not designed nor intended for use in automotive applications unless specifically designated by Atmel as automotive-grade.